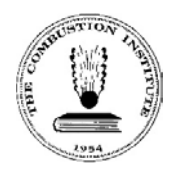

## **WiPP Abstract Submission Instructions**

Submit a Work-in-Progress Poster (WiPP) abstract through the provided website database for the 37th International Symposium on Combustion.

1. **Navigate** to the WiPP abstracts submission [website.](https://submitabs.mzcongressi.com/evento/Y2api0SmGuHqQK6H6oPX0B4NP2ucTxoBLwg021KU680)

**Note**: Google Chrome is the recommended web browser for WiPP submissions.

- 2. Enter the **presenting author** information into the provided fields.
- 3. Enter the **Abstract Details** information into the provided fields.
- 4. Select **Save and Proceed** at the bottom of the page.
- 5. Select the **addition button** to the right of **AUTHORS' DETAILS**.

**Note**: Although you entered the presenting author on the previous page, you must reenter the presenting author on this page to capture all WiPP authors.

- a. Enter **author name and affiliation** into the provided fields.
- b. Select **First Author** for the presenting author.
- c. Select **Save and Proceed** to add the author.
- d. Repeat until all authors are added.
- 6. Select the **edit button 1** to the right of **ABSTRACT TEXT**.
	- a. Enter your **abstract text**. Minimum length is 10 characters. Suggested length should range between **100-250 words**, including references.
	- b. Select **Save and Proceed** to add the abstract.
- 7. Select **Show the Preview** at the bottom of the page.

**Note**: The abstract submission displays in a separate window. Review the submission for accuracy, and then close the window.

8. Select **Send Now** at the bottom of the page.

**Note**: A confirmation screen displays. Print the screen or record your abstract **ID number** and **password**. You will not receive a confirmation email.

**Note**: To revise your abstract submission, navigate to the [website](http://submitabs.mzcongressi.com/start/Y2api0SmGuHqQK6H6oPX0B4NP2ucTxoBLwg021KU680) and login with the password provided on the confirmation screen.

Questions regarding WiPP abstract submissions can be directed to The Combustion Institute: [Office@CombustionInstitute.org.](mailto:Office@CombustionInstitute.org)